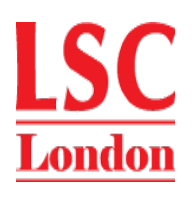

## **London School of Commerce (LSC) and New College Durham (NCD)**

## **NCD Online Resources**

## **IMPORTANT NOTICE TO ALL STUDENTS**

All NCD Students should receive an email from the Learning Resources Centre informing them that an OpenAthens account has been created for them. You should receive a link which should be used to activate your account.

Click on the link and then create and confirm your new password to activate your account.

If you cannot follow the link, please copy and paste it into your browser. At busy times it may be a few minutes before this link will work.

When your OpenAthens account is activated, it will enable you to use Online Resources both on and off-campus.

Just go to the OpenAthens website (www.openathens.net), click on Login to MyAthens and login.

You will be able to have access to the following Online Resources:

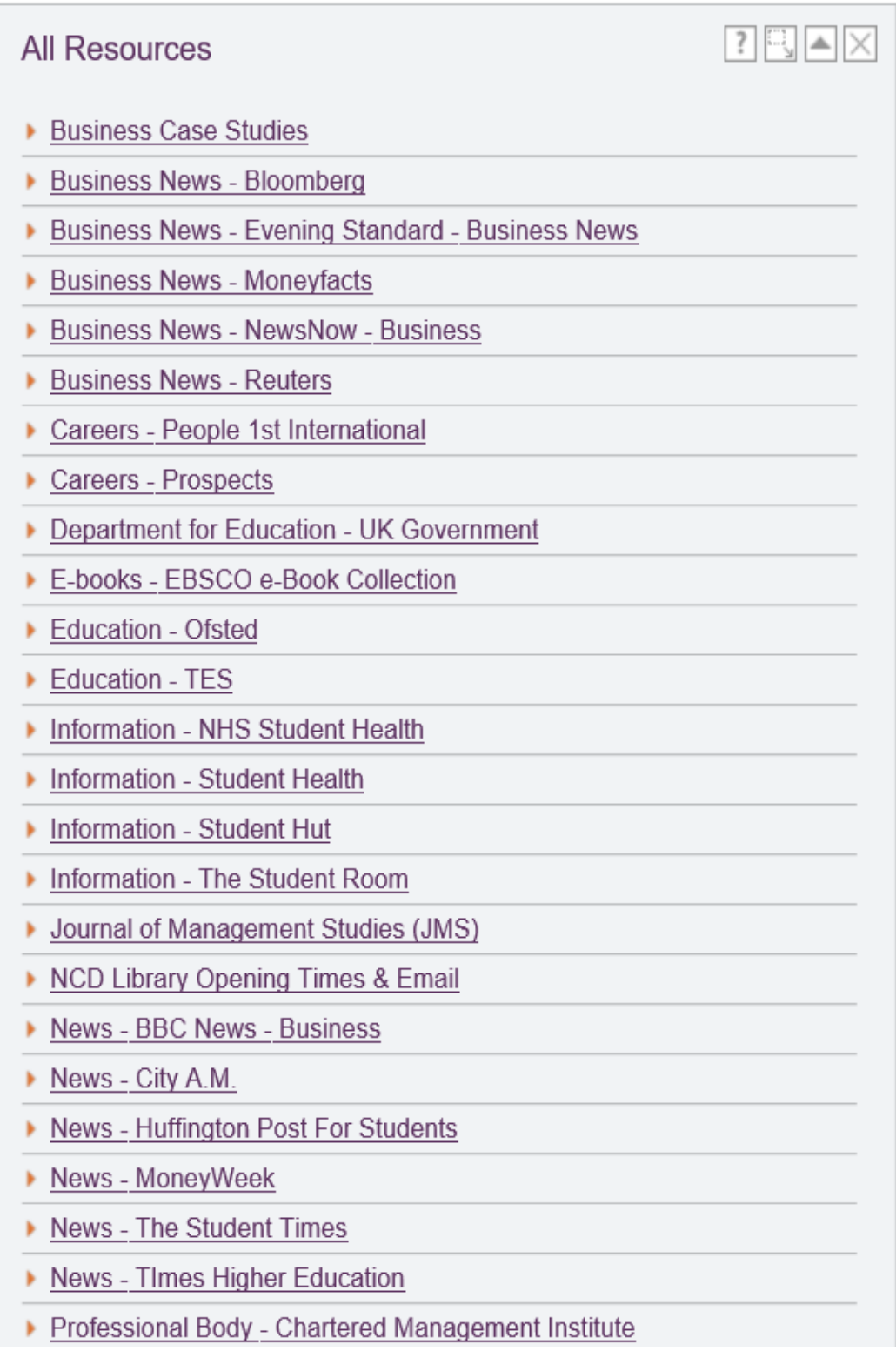